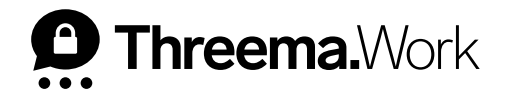

# Threema Work **Configuration Guide for Threema MDM**

VERSION: 05/2022

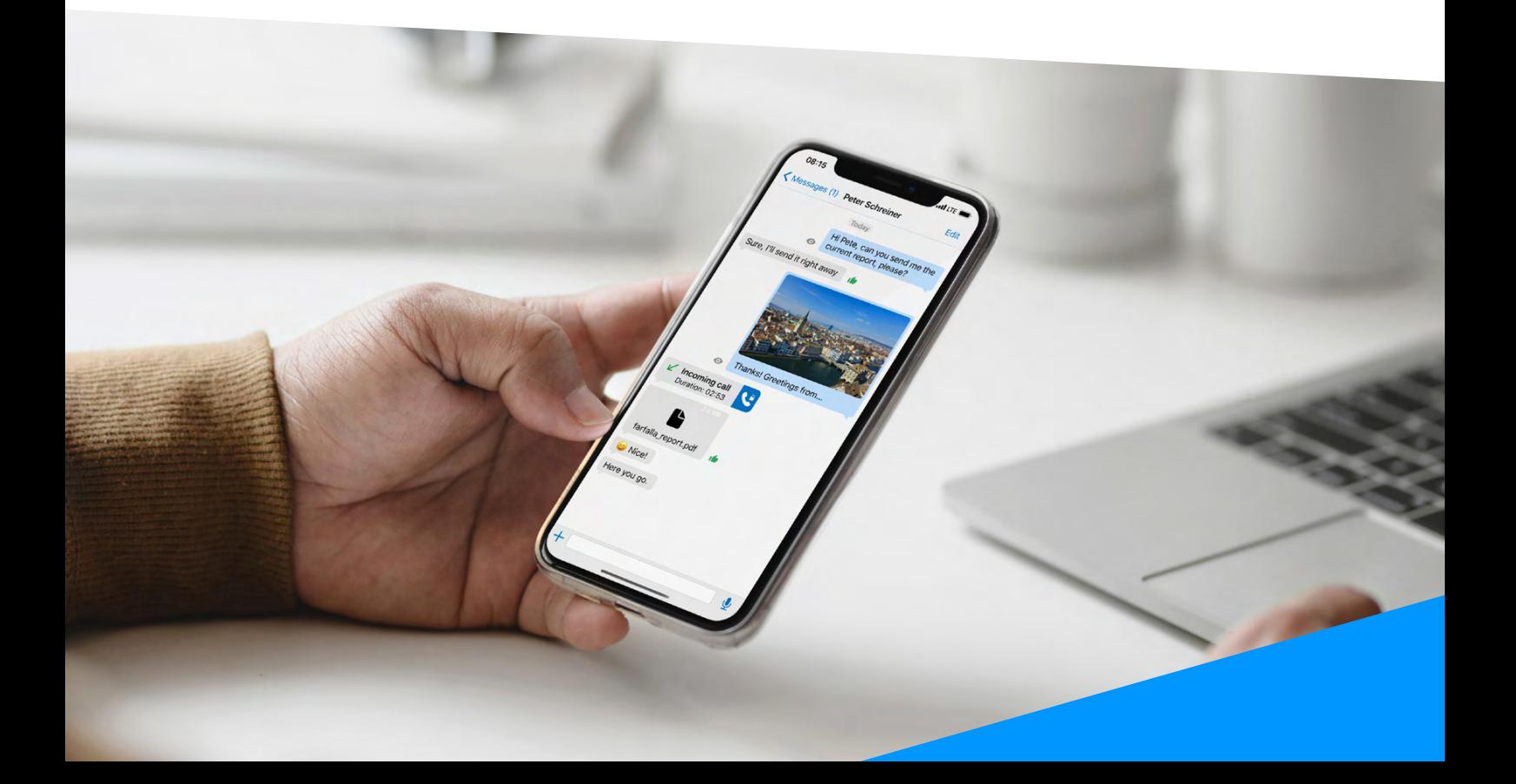

# **Threema MDM Configuration Guide**

With Threema MDM, you can preconfigure the Threema Work app for your users and set it up as desired so that the app is ready for use when first launched. Threema MDM is typically used for unmanaged devices (BYOD). To activate the Threema Work app for BYOD use, individual credentials (single-user licenses) come into play.

This document gives you an overview of the trial version's default settings as well as general information about recommended contact list settings and further settings.

# **<sup>1</sup> Default Settings (Already Activated in Trial)**

#### **Threema Safe Backup Option [th\_safe\_enable]**

Threema doesn't store your data on a central server. Instead, your data is only stored on your local device for maximum protection against unauthorized access.

If you ever happen to lose access to your device, Threema Safe regularly creates an anonymous and encrypted backup of your data on the Threema server or on a server of your choice to prevent that your Threema ID, contacts, and groups (as well as other data and settings) are lost. The parameter [th\_safe\_enable] is already set to "On" and "true" by default (see screenshot). This means that your users must use Threema Safe.

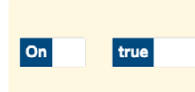

th\_safe\_enable ? If set to true, Threema Safe must be used; if set to false, **No** Threema Safe cannot be used. (If not set at all, Threema Safe can be used.)

**Important:** Threema Safe backups don't include chat histories, media files, and profile pictures of contacts and groups. To save chats, please create a data backup or use the export feature: [https://threema.ch/en/faq/data\\_backup](https://threema.ch/en/faq/data_backup)

## **Hide Inactive and Revoked Threema IDs [th\_hide\_inactive\_ids]**

If a Threema ID doesn't connect to the server for more than three months, the ID is considered inactive and will be grayed out. A Threema ID that has been permanently deleted is struck through and considered invalid.

By setting the parameter [th\_hide\_inactive\_ids] to "On" and "true" (see screenshot), inactive and revoked Threema IDs are no longer displayed in the local contact list. This keeps your employees' contact lists tidy and clear.

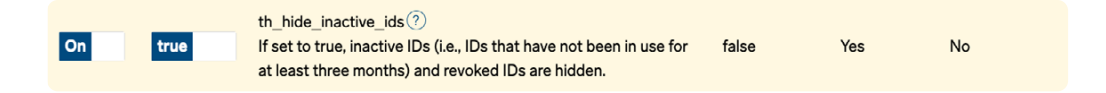

# **<sup>2</sup> Contact List Settings (Individual Values)**

# **Configuring First- and Last Name [th\_firstname] / [th\_lastname]**

With Threema MDM, you have the possibility to preconfigure the first and last names of your users to ensure a clear and consistent contact list. Navigate to "Threema MDM > Individual Values," select a user based on the user name, and confirm with "Apply." After that you can set the first name with the parameter [th\_firstname] and the last name with the parameter [th\_lastname] (see screenshot).

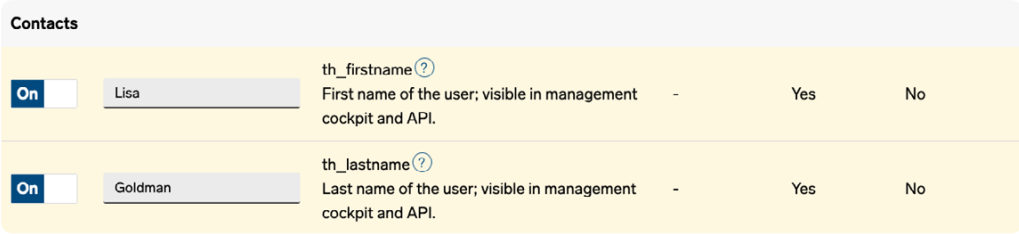

## **Restrict Communication to Internal Contacts (Closed User Group)**

Do you want to make sure that in your organization communication is only possible internally? With the following settings, users of a subscription can only communicate with other users of the same subscription or with contacts that were added manually in the management cockpit. Communication with external contacts is inhibited.

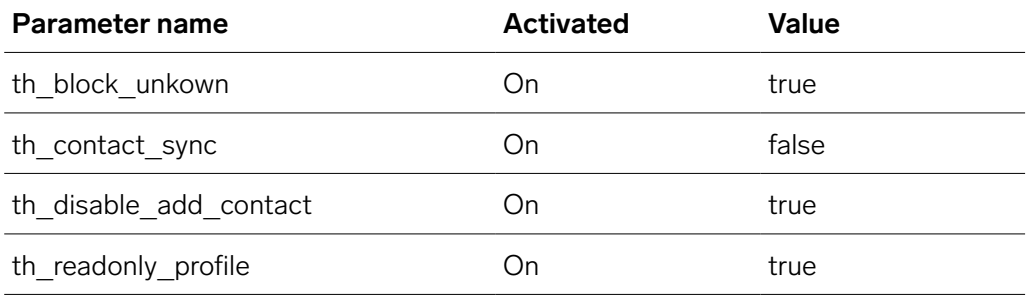

**Please note:** You can still allow external users to participate in internal communication by manually adding them to the "App Contact List" in the management cockpit.

# **<sup>3</sup> Further Settings**

## **Disable Changes to Profile Settings [th\_readonly\_profile]**

If the parameter [th\_readonly\_profile] is set to "On" and "true" (see screenshot), users cannot change the following profile settings:

- Nickname
- Profile picture
- Email address / phone number linked to the Threema ID
- Export ID
- Delete ID
- ID revocation password

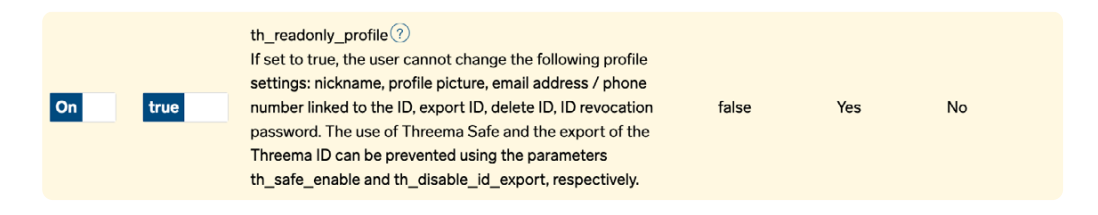

### **Disable Sharing Media Files [th\_disable\_share\_media]**

With the parameter [th\_disable\_share\_media], you can disable sharing media and other files outside of Threema Work. Set the parameter to "On" and "true" (see screenshot).

**Important:** On Android, this only applies to images, videos, and voice messages.

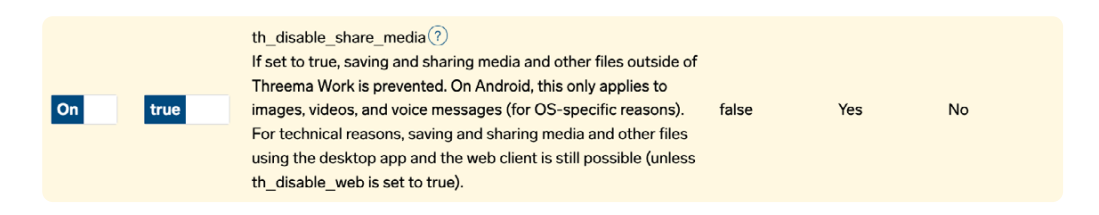

## **Disable Auto-Save of Media Files [th\_disable\_save\_to\_gallery]**

By setting the parameter [th\_disable\_save\_to\_gallery] to "On" and "true" (see screenshot), media files will not be auto-saved to the local gallery.

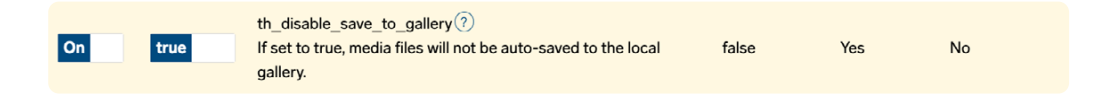

**You can find a complete overview of all available Threema MDM parameters on**

[https://threema.ch/en/work/mdm\\_configuration](https://threema.ch/en/work/mdm_configuration)